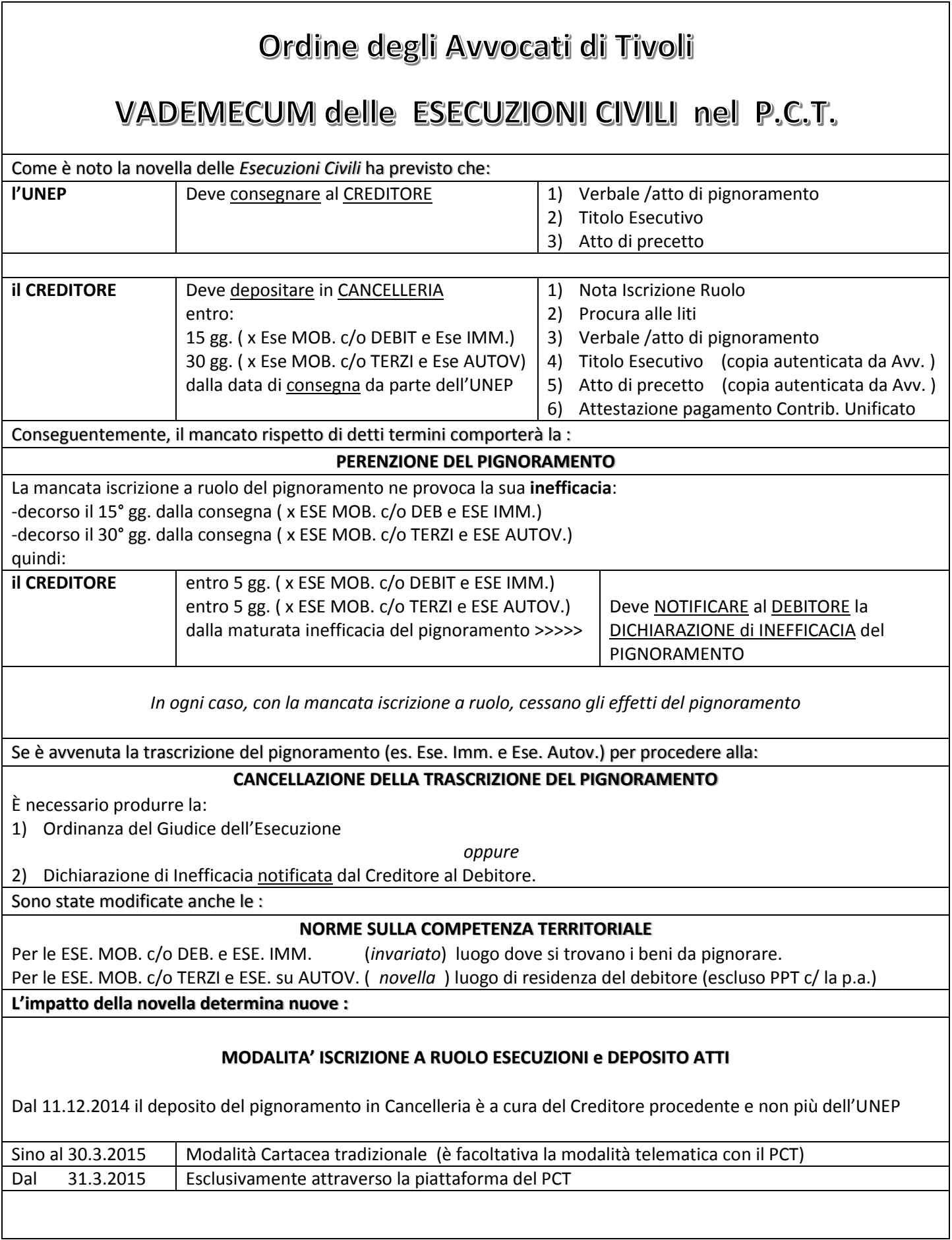

## MODALITA OPERATIVE per le ESECUZIONI CIVILI sulla piattaforma del PROCESSO CIVILE TELEMATICO

(predisposizione della busta telematica)

## *PRIMO STEP*

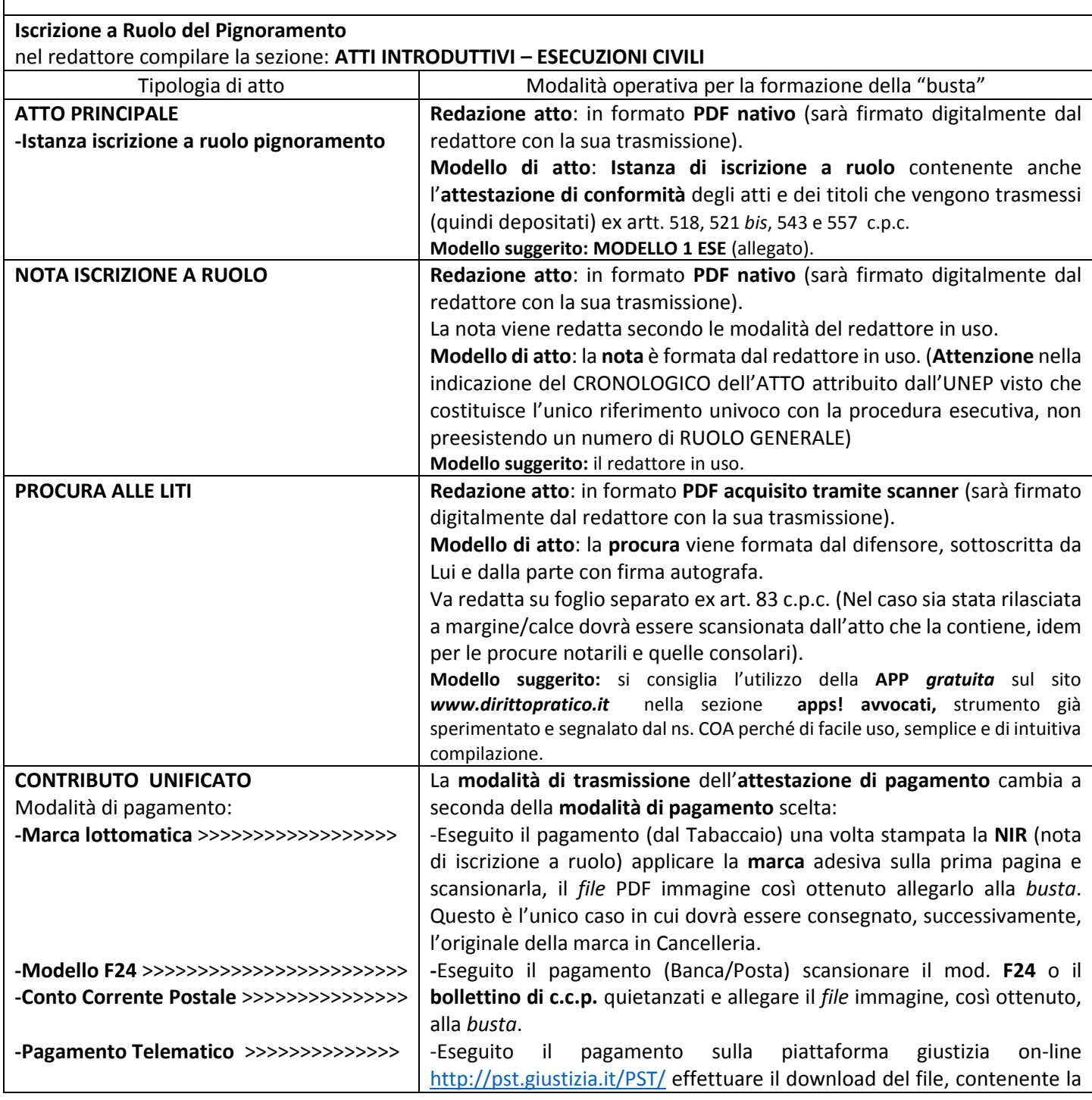

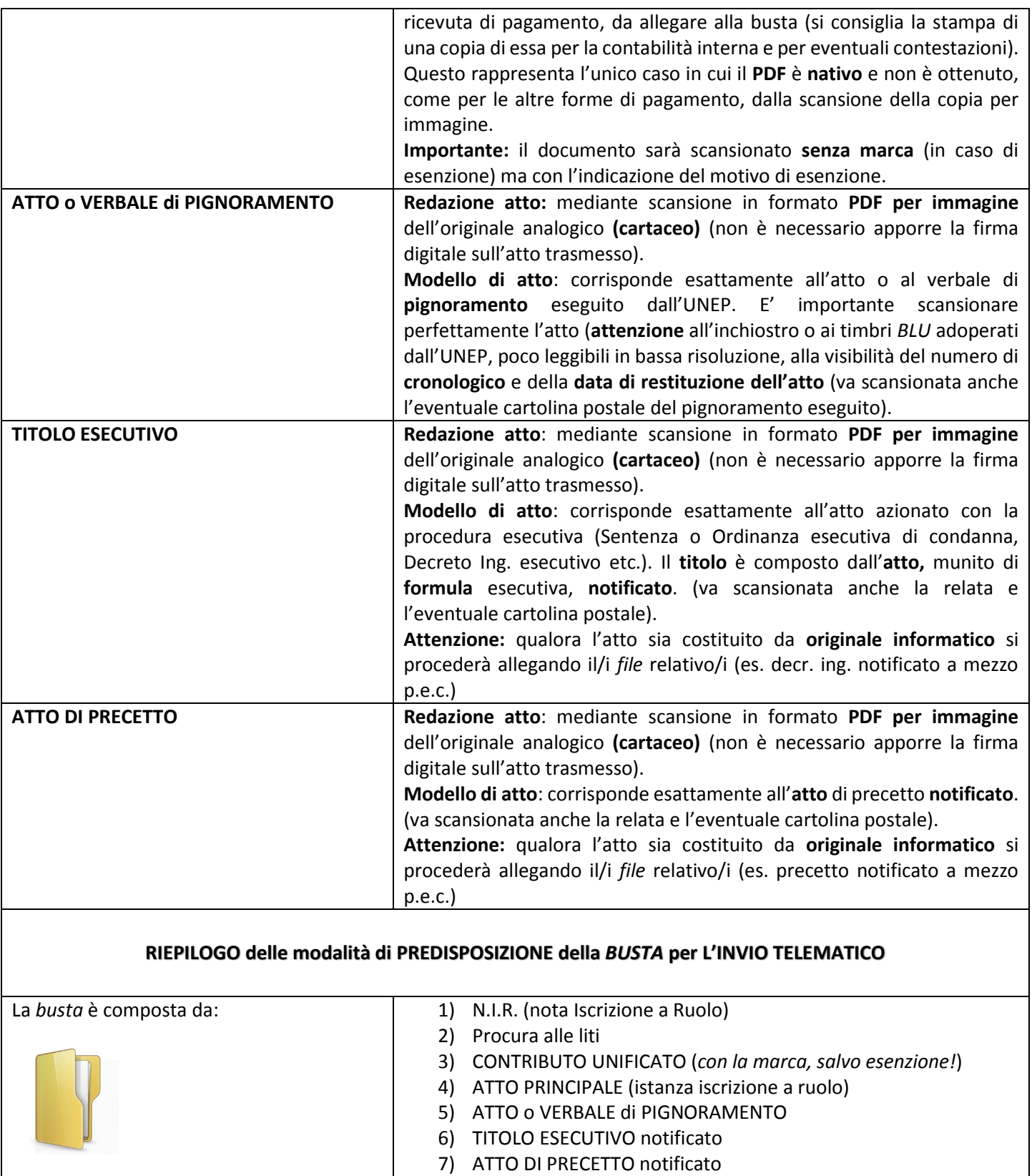

Eseguito l'invio telematico il sistema genererà le seguenti **ricevute** di messaggio di pec:

- Ricevuta di accettazione (generata con il semplice invio al Tribunale)

- Ricevuta di consegna (generata dall'avvenuta consegna della *busta* al Tribunale)
- Ricevuta di esito dei controlli automatici (esito del controllo "*meccanico*")
- Ricevuta di accettazione deposito (esito di controllo "*manuale*" del Cancellerie che iscrive a ruolo la procedura)

Ricevuta la **comunicazione** di **avvenuta iscrizione a ruolo,** conoscendo quindi il **Numero di Ruolo Generale dell'esecuzione** così introdotta, potremo agevolmente passare al successivo *step* che riguarda il **deposito dell'Istanza di Vendita o di Assegnazione** o di altri atti/documenti ("endoprocessuali") per i quali si può operare nel seguente modo:

## *SECONDO STEP*

**Deposito atti successivi all'iscrizione a ruolo** nel redattore compilare la sezione: **ATTI SUCCESSIVI – ESECUZIONI CIVILI**

nella compilazione della busta sarà necessario indicare, adesso, anche il **Numero di Ruolo / Anno**

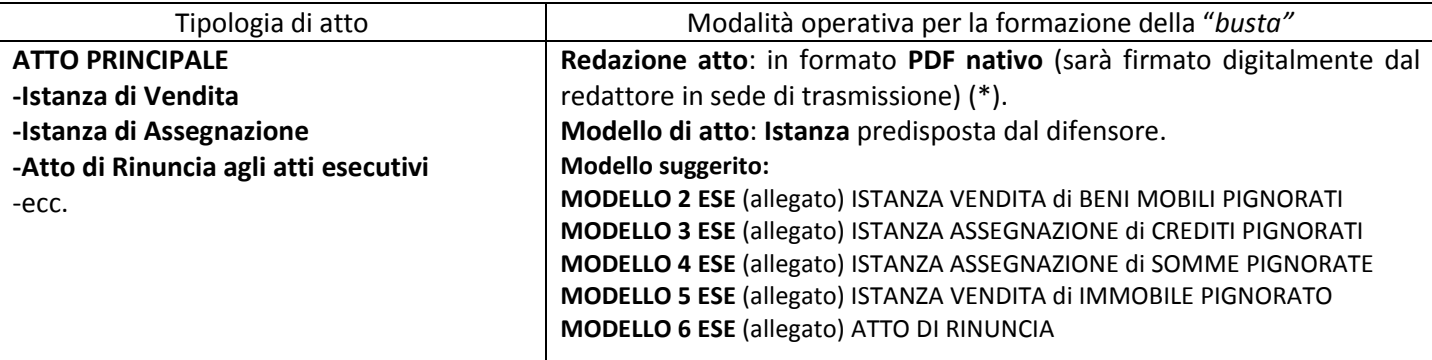

(\*) solo l'*atto di rinuncia agli atti dell'esecuzione* con firma (*autografa*) dal Cliente creditore deve essere scansionata in **PDF immagine,** come avviene peraltro per la procura alle liti. Il redattore atti provvederà alla sottoscrizione digitale del difensore al momento della trasmissione della *busta.*

Si raccomanda, per i successivi depositi di *atti* e *documenti* (nel corso dell'esecuzione) l'utilizzo della **NOTA DI DEPOSITO** (in particolare nell'esecuzione immobiliare che prevede il deposito di una lunga serie di atti) e, nel caso, si può operare così:

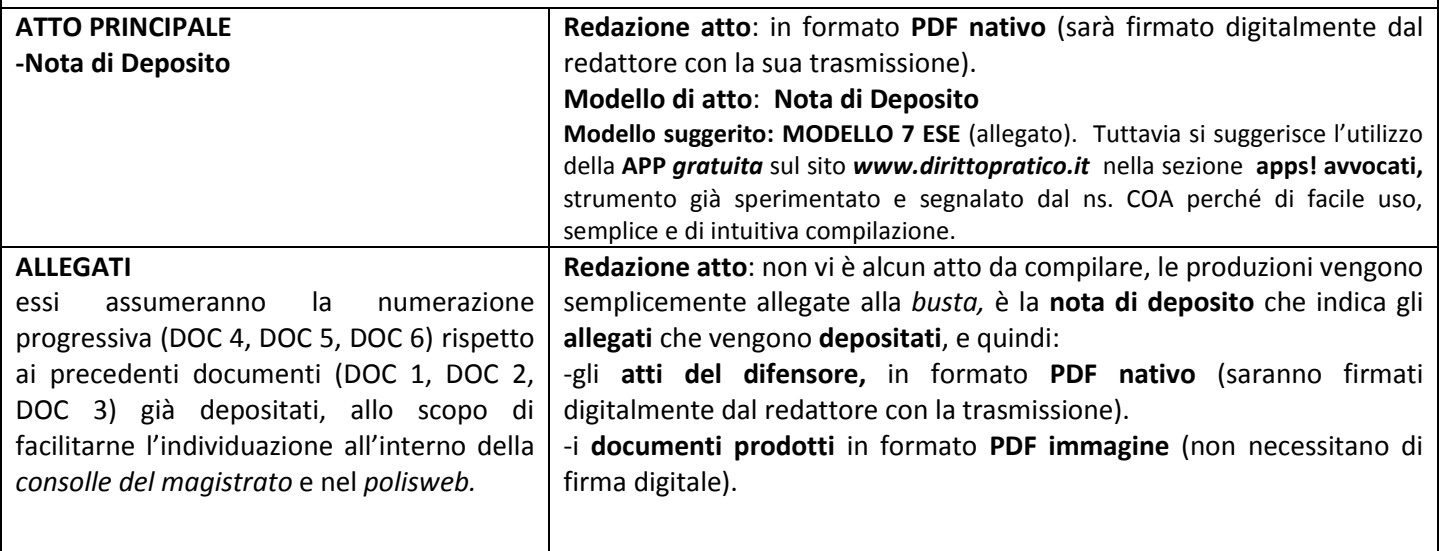